# 使用BroadWorks switchDeviceType功能

### 目录

简介 先决条件 要求 使用的组件 背景信息 使用选项 **BWCLI** OCI-P命令 XML架构 实验示例 BWCLI示例 日志示例 相关信息

# 简介

本文档介绍如何使用BroadWorks switchDeviceType功能。

## 先决条件

#### 要求

本文档没有任何特定的要求。

#### 使用的组件

本文档不限于特定的软件和硬件版本。

本文档中的信息都是基于特定实验室环境中的设备编写的。本文档中使用的所有设备最初均采用原 始(默认)配置。如果您的网络处于活动状态,请确保您了解所有命令的潜在影响。

### 背景信息

在BroadWorks版本23.0及更高版本中,引入了将设备配置文件类型从一种类型切换到另一种类型的 机制。

### 使用选项

此 switchDeviceType 可从BWCLI或oci-p命令执行, SystemDeviceManagementSwitchDeviceTypeDeviceRequest.

#### **BWCLI**

AS\_CLI/System/Device/IpDeviceMgmt> help switchDeviceType

This command is used to switch device profiles from one device type to another. Parameters description: attribute : The name of the attribute that scopes the command. system : This parameter specifies the switch command is issued at the system level. fromDeviceType : This parameter specifies the original device type. toDeviceType : This parameter specifies the destination device type. serviceProvider : This parameter specifies the switch command is issued at the service provider level. svcProviderId : This parameter specifies the ID of the service provider. group : This parameter specifies the switch command is issued at the group level. groupId : This parameter specifies the valid group within the service provider. systemDeviceProfile : This parameter specifies the switch command is issued for a single device profile at the system level. deviceName : This parameter specifies the name of the device profile. svcProvDeviceProfile: This parameter specifies the switch command is issued for a single device profile at the service provider level. groupDeviceProfile : This parameter specifies the switch command is issued for a single device profile at the group level. ====================================================================== switchDeviceType <attribute>, Choice = {system, serviceProvider, group, systemDeviceProfile, svcProvDeviceProfile, groupDeviceProfile} system: <fromDeviceType>, String {1 to 40 characters} <toDeviceType>, String {1 to 40 characters} serviceProvider: <svcProviderId>, String {1 to 30 characters} <fromDeviceType>, String {1 to 40 characters} <toDeviceType>, String {1 to 40 characters} group: <svcProviderId>, String {1 to 30 characters} <groupId>, String {1 to 30 characters} <fromDeviceType>, String {1 to 40 characters} <toDeviceType>, String {1 to 40 characters} systemDeviceProfile: <deviceName>, String {1 to 40 characters} <toDeviceType>, String {1 to 40 characters} svcProvDeviceProfile: <svcProviderId>, String {1 to 30 characters} <deviceName>, String {1 to 40 characters} <toDeviceType>, String {1 to 40 characters} groupDeviceProfile: <svcProviderId>, String {1 to 30 characters} <groupId>, String {1 to 30 characters} <deviceName>, String {1 to 40 characters} <toDeviceType>, String {1 to 40 characters} OCI-P命令 <?xml version="1.0" encoding="ISO-8859-1"?> <BroadsoftDocument protocol="OCI" xmlns="C" xmlns:xsi="[http://www.w3.org/2001/XMLSchema](https://www.w3.org/2001/XMLSchema-instance)[instance](https://www.w3.org/2001/XMLSchema-instance)"> <sessionId xmlns="">SESSIONID</sessionId> <command xsi:type="SystemDeviceManagementSwitchDeviceTypeDeviceRequest" xmlns="">

<svcProviderId>YOUR ENT/SP</svcProviderId> <groupId>YOUR GROUP</groupId> <deviceName>ORIGINAL DEVICE TYPE</deviceName> <toDeviceType>NEW DEVICE TYPE</toDeviceType> </command> </BroadsoftDocument>

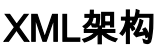

```
<xs:complexType name="SystemDeviceManagementSwitchDeviceTypeDeviceRequest">
<xs:annotation>
<xs:appinfo>
<bwAppInfo bwtag="_1843b06e76464254bf146a91622df7b4"/>
<asDataModeSupported>true</asDataModeSupported>
<amplifyDataModeSupported>true</amplifyDataModeSupported>
<xsDataModeSupported>true</xsDataModeSupported>
</xs:appinfo>
<xs:documentation>
Switch the device type for a specified device.
To switch a system level device profile, serviceProviderId and groupId should not be present.
To switch a service provider level device profile, only serviceProviderId should be specified.
To switch a group level device profile, serviceProviderId and groupId should specified.
The response is either a SuccessResponse or an ErrorResponse.
</xs:documentation>
</xs:annotation>
<xs:complexContent>
<xs:extension base="core:OCIRequest">
<xs:sequence>
<xs:choice minOccurs="0">
<xs:element name="serviceProviderId" type="ServiceProviderId"/>
<xs:sequence>
<xs:element name="svcProviderId" type="ServiceProviderId"/>
<xs:element name="groupId" type="GroupId"/>
</xs:sequence>
</xs:choice>
<xs:element name="deviceName" type="AccessDeviceName"/>
<xs:element name="toDeviceType" type="AccessDeviceType"/>
</xs:sequence>
</xs:extension>
</xs:complexContent>
</xs:complexType>
```
实验示例

#### BWCLI示例

在本示例中,将groupDeviceProfile从Poly\_VX\_D230设备类型切换为Cisco-CP-78xx-88xx-68xx-3PCC设备类型。

• 添加组设备配置文件Poly\_VVX\_D230\_Switch并分配设备Poly\_VX\_D230:

AS\_CLI/System/Device/IpDeviceMgmt> add pws\_ent pws\_grp Poly\_VVX\_D230\_Switch Poly\_VVX\_D230 macAddress 678678678678

● 将配置文件Poly\_VX\_D230\_Switch切换到Cisco-CP-78xx-88xx-68xx-3PCC:

AS\_CLI/System/Device/IpDeviceMgmt> switchDeviceType groupDeviceProfile pws\_ent pws\_grp Poly\_VVX\_D230\_Switch Cisco-CP-78xx-88xx-68xx-3PCC

...Done

[Request for switch is being processed; Rebuild triggered for device type: Cisco-CP-78xx-88xx-68xx-3PCC,

please refer to DMEventQueues for completion status.]

#### 日志示例

#### 这是从PSLog中看到的此请求类型的日志示例。

2022.05.26 09:34:57:686 EDT | Info | OCI-P | BCCT Worker #0 Received the following request from: 127.0.0.1:56212 <?xml version="1.0" encoding="ISO-8859-1"?> <BroadsoftDocument protocol="OCI" xmlns="C" xmlns:xsi="[http://www.w3.org/2001/XMLSchema](https://www.w3.org/2001/XMLSchema-instance)[instance](https://www.w3.org/2001/XMLSchema-instance)"> <sessionId xmlns="">16535720065220.14787900206648874</sessionId> <command xsi:type="SystemDeviceManagementSwitchDeviceTypeDeviceRequest" xmlns=""> <svcProviderId>pws\_ent</svcProviderId> <groupId>pws\_grp</groupId> <deviceName>Poly\_VVX\_D230\_Switch</deviceName> <toDeviceType>Cisco-CP-78xx-88xx-68xx-3PCC</toDeviceType> </command> </BroadsoftDocument> 2022.05.26 09:34:57:711 EDT | FieldDebug | Generic | BCCT Worker #0 OCI Transaction com.broadsoft.oci.transactions.system.SystemDeviceManagementSwitchDeviceTypeDeviceTransaction write5193 executed. User: Default Administrator (admin) Authorization Level: System Start Time: 2022.05.26 09:34:57:687 EDT End Time: 2022.05.26 09:34:57:711 EDT Duration: 24 ms 2022.05.26 09:34:57:711 EDT | Info | OCI-P | BCCT Worker #0 | admin TO 127.0.0.1:56212 <?xml version="1.0" encoding="ISO-8859-1"?> <BroadsoftDocument protocol="OCI" xmlns="C" xmlns:xsi="[http://www.w3.org/2001/XMLSchema](https://www.w3.org/2001/XMLSchema-instance)[instance](https://www.w3.org/2001/XMLSchema-instance)"> <sessionId xmlns="">16535720065220.14787900206648874</sessionId> <command echo="" xsi:type="c:SuccessResponse" xmlns:c="C" xmlns=""/> </BroadsoftDocument>

### 相关信息

- [DeviceProfileTypeCustomizationEnhances-AS-FD](/content/dam/en/us/td/docs/voice_ip_comm/broadworks/FD/AS/DeviceProfileTypeCustomizationEnhancements-AS-FD-R230.pdf)
- **[思科技术支持和下载](https://www.cisco.com/c/zh_cn/support/index.html?referring_site=bodynav)**

#### 关于此翻译

思科采用人工翻译与机器翻译相结合的方式将此文档翻译成不同语言,希望全球的用户都能通过各 自的语言得到支持性的内容。

请注意:即使是最好的机器翻译,其准确度也不及专业翻译人员的水平。

Cisco Systems, Inc. 对于翻译的准确性不承担任何责任,并建议您总是参考英文原始文档(已提供 链接)。